Федеральное государственное бюджетное образовательное учреждение высшего образования «КАЛИНИНГРАДСКИЙ ГОСУДАРСТВЕННЫЙ ТЕХНИЧЕСКИЙ УНИВЕРСИТЕТ»

Е. Ю. Заболотнова

# **ТЕОРЕТИЧЕСКИЕ ОСНОВЫ АВТОМАТИЗИРОВАННОГО УПРАВЛЕНИЯ**

Учебно-методическое пособие по выполнению практических работ для студентов высших учебных заведений, обучающихся в бакалавриате по направлению подготовки 09.03.01 Информатика и вычислительная техника

> Калининград Издательство ФГБОУ ВО «КГТУ» 2022

УДК 004(075)

Рецензент:

## кандидат экономических наук, и.о. заведующего кафедрой прикладной информатики института цифровых технологий ФГБОУ ВО «Калининградский государственный технический университет» М.В. Соловей

### **Заболотнова, Е. Ю.**

Теоретические основы автоматизированного управления: учеб.-метод. пособие по выполнению практических работ для студентов высших учебных заведений, обучающихся в бакалавриате по направлению подготовки 09.03.01 Информатика и вычислительная техника / **Е. Ю. Заболотнова.** – Калининград: Изд-во ФГБОУ ВО «КГТУ», 2022. – 33 с.

В учебно-методическом пособии приведены задания и методические указания по выполнению практических работ по дисциплине.

Пособие подготовлено в соответствии с требованиями утвержденной рабочей программы модуля «Профессиональный модуль» направления подготовки 09.03.01 Информатика и вычислительная техника.

Учебно-методическое пособие рассмотрено и одобрено в качестве локального электронного методического материала кафедрой прикладной информатики института цифровых технологий ФГБОУ ВО «Калининградский государственный технический университет» 19 сентября 2022 г., протокол № 3

Учебно-методическое пособие по изучению дисциплины рекомендовано к использованию в качестве локального электронного методического материала в учебном процессе методической комиссией ИЦТ 20 сентября 2022 г., протокол № 6

> © Федеральное государственное бюджетное образовательное учреждение высшего образования «Калининградский государственный технический университет», 2022 г. © Заболотнова Е.Ю., 2022 г.

## **ОГЛАВЛЕНИЕ**

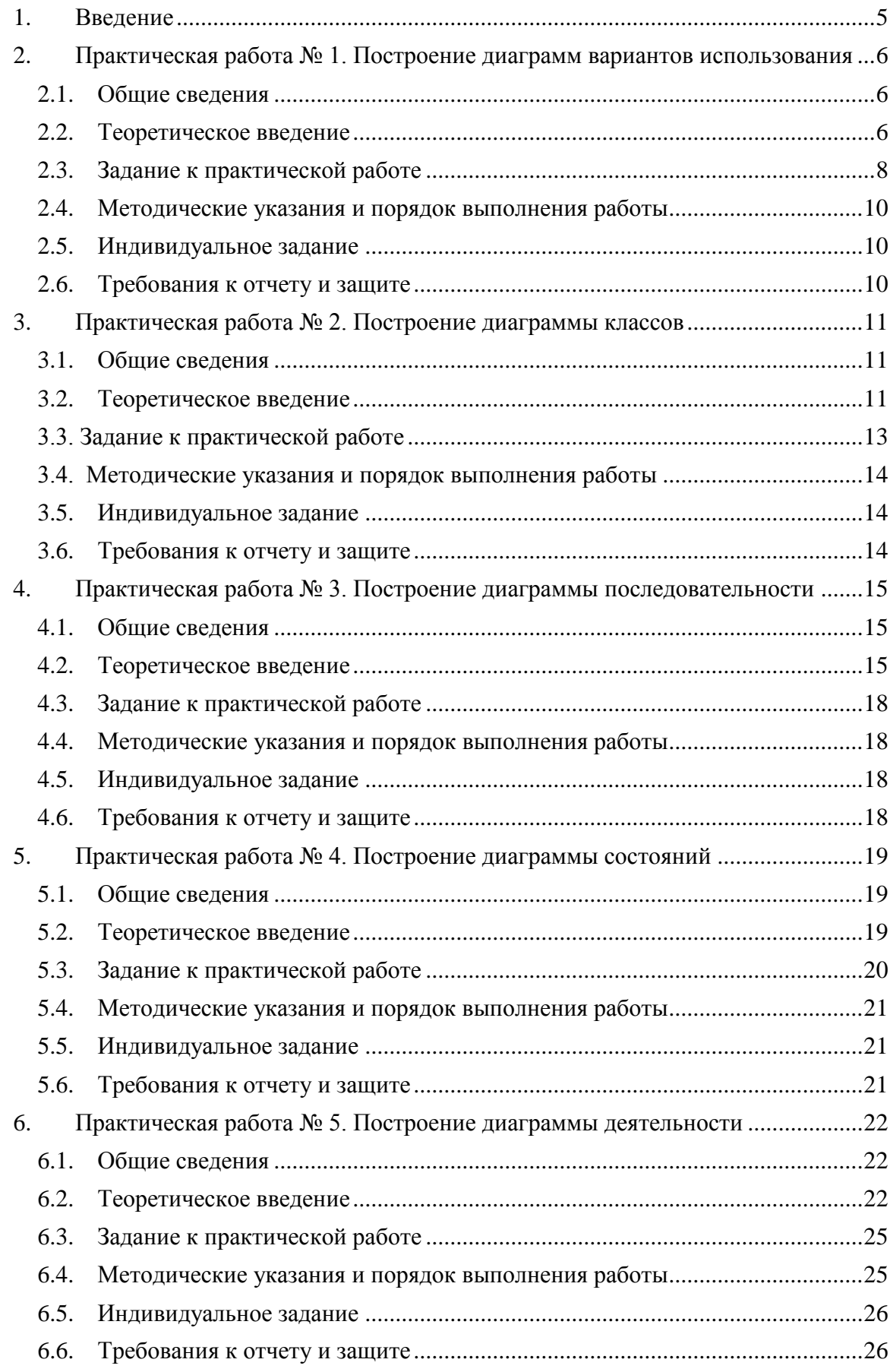

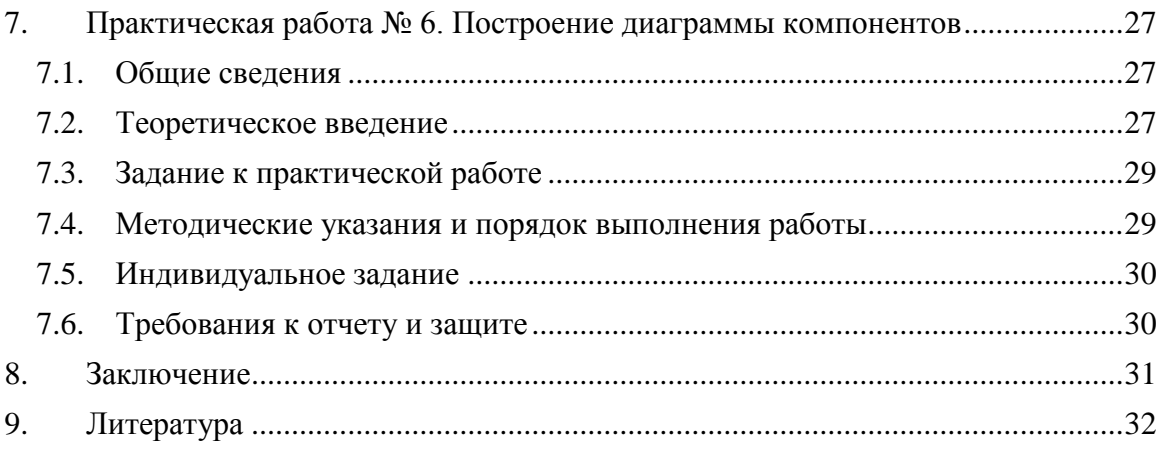

### <span id="page-4-0"></span>**1. ВВЕДЕНИЕ**

Данное учебно-методическое пособие предназначено для студентов направления 09.03.01 Информатика и вычислительная техника, изучающих дисциплину «Теоретические основы автоматизированного управления».

**Цель** практикума по дисциплине - закрепить знания и навыки построения канонических UML диаграмм, для построения информационной модели автоматизированной информационной системы.

Практикум содержит шесть лабораторных работ. При подготовке теоретической части практических работ использовались материалы из учебника:

Леоненков, А. Нотация и семантика языка UML : [Электронный ресурс] / А. Леоненков. – 2-е изд., исправ. – Москва : Национальный Открытый Университет «ИНТУИТ», 2016. – 205 с. : ил. – (Основы информационных технологий). – Режим доступа: по подписке. – URL: <https://biblioclub.ru/index.php?page=book&id=429143> (дата обращения: 20.03.2022).

Лабораторные работы проводятся в специализированных компьютерных классах.

# <span id="page-5-0"></span>**2. ПРАКТИЧЕСКАЯ РАБОТА № 1. ПОСТРОЕНИЕ ДИАГРАММ ВАРИАНТОВ ИСПОЛЬЗОВАНИЯ**

#### <span id="page-5-1"></span>**2.1.Общие сведения**

*Цель:* Приобретение студентами практических навыков применения графических элементов языка UML для построения диаграммы использования.

*Материалы, оборудование, программное обеспечение:* Для построения диаграммы использования можно использовать программу Microsoft Visio или любой другой редактор, содержащий графические элементы для построения UML диаграмм.

*Критерии положительной оценки:* работа считается успешно выполненной после представления отчета преподавателю и успешного прохождения теста для защиты практической работы в ЭИОС в разделе «Рубежный контроль».

*Планируемое время выполнения:*

Аудиторное время выполнения (под руководством преподавателя): 4 ч. Время самостоятельной подготовки: 2 ч.

#### <span id="page-5-2"></span>**2.2.Теоретическое введение**

Для успешного выполнения практической работы необходимо изучить материал темы 1.2. Элементы графической нотации диаграммы вариантов использования. Спецификация требований и рекомендации по написанию эффективных вариантов использования.

Пример диаграммы использования:

Рассматриваемая система имеет двух актеров, один из которых является клиентом банкомата, а другой - Банком, который осуществляет выполнение соответствующих транзакций. Каждый из этих актеров взаимодействует с банкоматом, хотя главный актер Клиент, поскольку именно он инициирует функциональность банкомата.

Основные функциональные требования к банкомату заключаются в предоставлении клиенту возможности снятия наличных по кредитной карточке и получении справки о состоянии счета. Именно эти функциональные требования специфицируются отдельными вариантами использования, которые служат ключевыми элементами соответствующей концептуальной модели. Поскольку для выполнения этих вариантов использования необходимо аутентифицировать кредитную карточку, они оба обращаются к дополнительному сервису "Проверка ПИН-кода кредитной карточки". Как следует из существа выдвигаемых к банкомату функциональных требований, этот сервис может выступать в качестве отдельного варианта использования разрабатываемой диаграммы и соединяться с первыми двумя вариантами отношением включения. Соответствующая диаграмма вариантов использования может включать в себя только указанных двух актеров и три варианта использования:

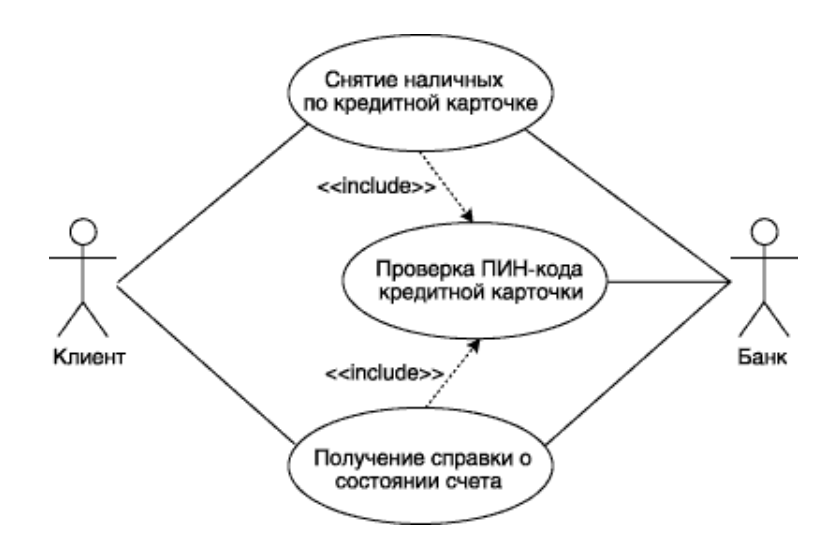

Рисунок 1 - Диаграмма вариантов использования для модели банкомата *Литература:*

Леоненков, А. Нотация и семантика языка UML : [16+] / А. Леоненков. – 2-е изд., исправ. – Москва : Национальный Открытый Университет «ИНТУИТ», 2016. – 205 с. : ил. – (Основы информационных технологий). – Режим доступа: по подписке. –

URL: <https://biblioclub.ru/index.php?page=book&id=429143> (дата обращения: 20.03.2022). – Библиогр. в кн. – ISBN 5-94774-408-2. – Текст : электронный.- Стр. 38-65

*Контрольные вопросы для самопроверки:*

1. Какой фигурой на диаграмме изображают вариант использования?

2. Нарисуйте изображения актёра и бизнес-актёра. В чем отличие бизнес-актёра от актёра?

3. Какие виды отношений присущи данной диаграмме? Как они обозначаются?

4. Что понимают под сценарием?

5. Какие сведения указываются в таблице исключений?

#### <span id="page-7-0"></span>**2.3.Задание к практической работе**

Разработать диаграммы вариантов для двух задач, включая таблицы главного сценария, типового выполнения сценария и сценарий срабатывания исключений. Выполнить графический образ диаграмм вариантов средствами Microsoft Visio или другого графического редактора по выбору.

#### Задача 1.

Служба такси предоставляет услуги по пассажирским перевозкам. Служба не имеет собственного таксопарка, а работает по договору с водителями, имеющими личный автомобиль. Каждый водитель имеет свой позывной и график работы. Служба имеет несколько точек-стоянок по городу, на которых водитель может дожидаться поступления близлежащего заказа.

С системой работают два диспетчера. Первый диспетчер занимается приемом заказов, второй распределением заказов между водителями. При приеме заказов клиент сообщает свое текущее местонахождение и телефон, а также адрес назначения. Фиксируется время приема заказа, а также время его выполнения. Для определения оптимального маршрута по городу используется геоинформационная система. Клиент может сделать

предварительный заказ, т. е. заказать такси в определенное место к определенному времени.

Клиент идентифицируется номером телефона. Система хранит информацию о заказах клиента и вычисляет его рейтинг, что позволяет клиенту со временем получать накопительную скидку. При желании клиент может сообщить о себе дополнительную информацию (ФИО, другие телефоны и т. п.), что позволит его более точно идентифицировать.

Если с заказом были какие-либо проблемы (ложный вызов, неоплата и т. п.), этот факт фиксируется, и телефон заносится в черный список.

Бухгалтерия анализирует отчеты о заказах, выполненных каждым водителем, и на основании их проводит денежные расчеты с водителями. Аналогично, заработная плата диспетчеров зависит от количества принятых заказов. Система также должна обеспечивать отчеты о заказах, выполненных за период времени, выполненных конкретным водителем и заказах конкретного клиента.

Задача 2.

Информационная обучающая система. Цель – развитие у детей математических навыков.

Функциональность:

для учеников:

- выбор подготовленного учителем блока заданий;
- выполнение заданий;

для учителя:

- подготовка для учеников блоков заданий;
- добавление в систему ученика;
- просмотр отчетов.

При первом запуске система должна позволять ввести пароль учителя. Задания представляют собой математические задачи на сложение, вычитание, умножение и деление. В блоке задач могут быть задачи различных типов (указывается количество). Помимо ввода типа выполняемой в примере операции необходимо указывать допустимые диапазоны чисел (или даже отдельные числа, так как при изучении таблицы умножения часто сначала учат умножение на 2, затем на 5, а только потом все остальное). Кроме того, для операции вычитания необходимо иметь возможность установить вычитаемое меньше уменьшаемого (так как в противном случае результат будет отрицательным, а отрицательные числа в школе проходят гораздо позже).

### <span id="page-9-0"></span>2.4. Методические указания и порядок выполнения работы

1. Внимательно прочитайте условие задачи.

2. Выделите актеров и бизнес - актеров.

3. Располагайте варианты использования в порядке их следования сверху вниз или слева-направо.

4. Оформите таблицы сценариев для типовой ситуации и возможных исключений.

5. Оформите отчет.

## <span id="page-9-1"></span>2.5. Индивидуальное задание

Не предусмотрено.

### <span id="page-9-2"></span>2.6. Требования к отчету и защите

Отчет должен содержать:

- 1. Название и цель практической работы.
- 2. Задание на практическую работу.
- 3. Диаграммы вариантов использования.
- 4. Таблицы типовых сценариев и таблицы исключений.

Отчет представляется преподавателю в электронном виде.

Работа считается успешно выполненной после представления отчета без замечаний преподавателя и ответов на контрольные вопросы.

# <span id="page-10-0"></span>**3. ПРАКТИЧЕСКАЯ РАБОТА № 2. ПОСТРОЕНИЕ ДИАГРАММЫ КЛАССОВ**

#### <span id="page-10-1"></span>**3.1.Общие сведения**

*Цель*: Приобретение студентами практических навыков применения графических элементов языка UML для построения диаграммы классов.

*Материалы, оборудование, программное обеспечение*: Для построения диаграммы использования можно использовать программу Microsoft Visio или любой другой редактор, содержащий графические элементы для построения UML диаграмм.

*Критерии положительной оценки*: работа считается успешно выполненной после представления отчета преподавателю и успешного прохождения теста для защиты практической работы в ЭИОС в разделе «Рубежный контроль».

*Планируемое время выполнения*:

Аудиторное время выполнения (под руководством преподавателя): 2 ч. Время самостоятельной подготовки: 2 ч.

#### <span id="page-10-2"></span>**3.2.Теоретическое введение**

Для успешного выполнения практической работы необходимо изучить материал темы 1.3. Элементы графической нотации диаграммы классов. Отношения и их графическое изображение на диаграмме классов.

Центральное *место* в методологии ООАП занимает разработка логической модели системы в виде диаграммы *классов*. *Диаграмма классов*  отражает, в частности, различные взаимосвязи между отдельными *сущностями предметной области*, такими как объекты и подсистемы, а также описывает их внутреннюю структуру и типы отношений. На данной диаграмме не указывается *информация* о временных аспектах функционирования системы. С этой точки зрения *диаграмма классов* может служить дальнейшим развитием концептуальной модели проектируемой системы.

*Диаграмма классов* — *диаграмма* языка *UML*, на которой представлена совокупность декларативных или *статических элементов* модели, таких как *классы* с *атрибутами* и *операциями*, а также связывающие их отношения.

*Диаграмма классов* предназначена для представления статической структуры модели системы в терминологии *классов* объектноориентированного программирования. При этом *диаграмма классов* может содержать интерфейсы, пакеты, отношения и даже отдельные экземпляры классификаторов, такие как объекты и связи.

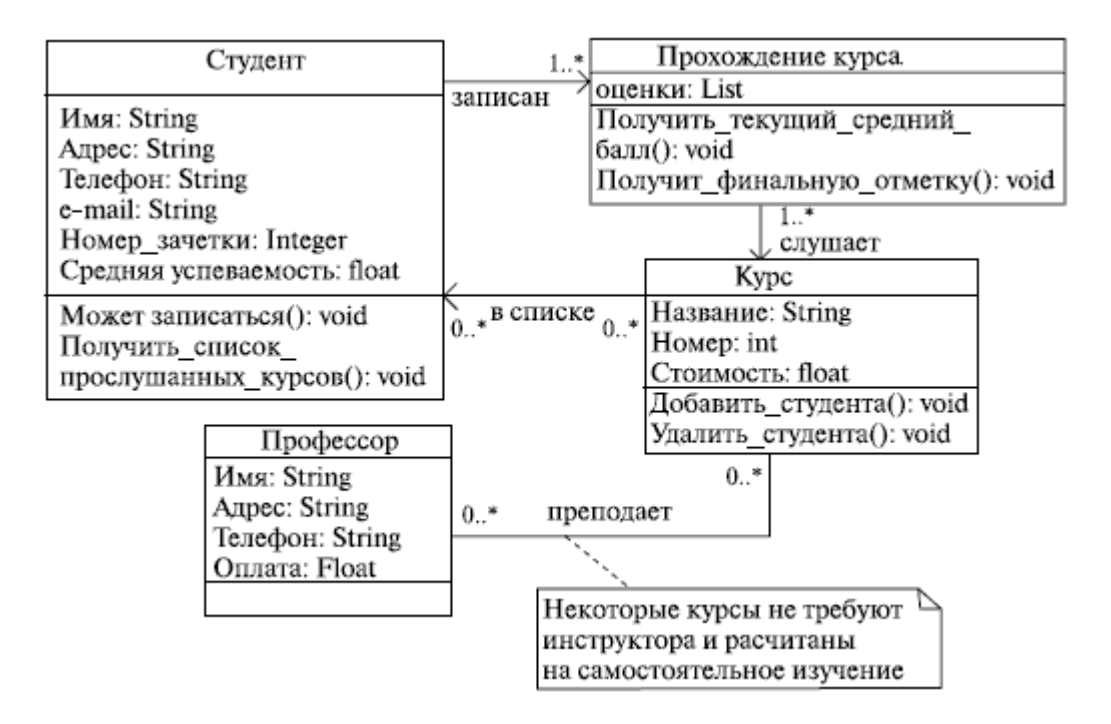

Рисунок 2 - Пример диаграммы классов для информационной системы высшего учебного заведения

Когда говорят о данной диаграмме, имеют в виду статическую структурную модель проектируемой системы, т. е. графическое *представление* таких структурных взаимосвязей логической модели системы, которые не зависят от времени.

*Литература:*

Леоненков, А. Нотация и семантика языка UML : [16+] / А. Леоненков. – 2-е изд., испр. – Москва : Национальный Открытый Университет «ИНТУИТ», 2016. – 205 с. : ил. – (Основы информационных технологий). – Режим доступа: по подписке. URL: <https://biblioclub.ru/index.php?page=book&id=429143> (дата обращения: 20.03.2022). – Библиогр. в кн. – ISBN 5-94774-408-2. – Текст : электронный.- Стр. 66-94

*Контрольные вопросы для самопроверки:*

1. Как обозначается класс на диаграмме классов?

2. Какая характеристика класса является обязательной:

3. Что означает квантор видимости класса на диаграмме класса, и какие значения он может принимать?

4. Приведите формат записи операции класса.

5. Что такое интерфейс? Как его обозначить на диаграмме класса?

## **3.3. Задание к практической работе**

<span id="page-12-0"></span>Создать диаграммы классов для двух сценариев диаграмм вариантов использования, созданных в предыдущей практической работе (задачи 1 и 2).

Перечень классов и их характеристики определите самостоятельно, например:

1 задание – Заказ, Клиент, Диспетчер 1, Диспетчер 2, Бухгалтер, Водитель, Автомобиль,

Поездка, и т. д.

2 задание – Задание, Учитель, Учение, Курс, Задание и т. д.

2. Для каждого класса необходимо задать атрибуты и операции.

3. Каждый класс должен быть подробно задокументирован -

необходимо задать

текстовое описание самого класса, описания его атрибутов и операций.

## **3.4. Методические указания и порядок выполнения работы**

<span id="page-13-0"></span>1. Определите основные объекты предметной области задачи, поставьте им в соответствие классы. Для каждого класса определите название, атрибуты (поля характеристик) и операции (методы) класса.

2. Для атрибутов класса определите видимость и кратность, задайте их с помощью соответствующего квантора и значения.

3. Для уточнения семантики классов определите тип класса как сущность, граничный или управляющий (при необходимости).

4. Определите тип связей между классами и обозначьте их выбранным типом линии.

5. Определите наличие и местоположение интерфейсов.

6. Оформите отчет.

## <span id="page-13-1"></span>**3.5.Индивидуальное задание**

Не предусмотрено.

## <span id="page-13-2"></span>**3.6.Требования к отчету и защите**

Отчет должен содержать:

- 1. Название и цель практической работы.
- 2. Задание на практическую работу.
- 3. Диаграммы классов и описание классов.

Отчет представляется преподавателю в электронном виде.

Работа считается успешно выполненной после представления отчета без замечаний преподавателя и ответов на контрольные вопросы.

# <span id="page-14-0"></span>**4. ПРАКТИЧЕСКАЯ РАБОТА № 3. ПОСТРОЕНИЕ ДИАГРАММЫ ПОСЛЕДОВАТЕЛЬНОСТИ**

#### <span id="page-14-1"></span>**4.1.Общие сведения**

*Цель:* Приобретение студентами практических навыков применения графических элементов языка UML для построения диаграммы последовательности.

*Материалы, оборудование, программное обеспечение:* Для построения диаграммы использования можно использовать программу Microsoft Visio или любой другой редактор, содержащий графические элементы для построения UML диаграмм.

*Критерии положительной оценки:* работа считается успешно выполненной после представления отчета преподавателю и успешного прохождения теста для защиты практической работы в ЭИОС в разделе «Рубежный контроль».

*Планируемое время выполнения:*

Аудиторное время выполнения (под руководством преподавателя): 2 ч. Время самостоятельной подготовки: 2 ч.

#### <span id="page-14-2"></span>**4.2.Теоретическое введение**

Для успешного выполнения практической работы необходимо изучить материал темы Элементы графической нотации диаграммы последовательности.

На *диаграмме последовательности* также изображаются *объекты*, которые непосредственно участвуют во взаимодействии, при этом никакие статические связи с другими *объектами* не визуализируются. Для *диаграммы последовательности* ключевым моментом является именно динамика взаимодействия *объектов* во времени.

При этом *диаграмма последовательности* имеет как бы два измерения. Одно - слева направо в виде вертикальных линий, каждая из которых изображает *линию жизни* отдельного *объекта*, участвующего во

взаимодействии. Второе измерение *диаграммы последовательности* вертикальная временная ось, направленная сверху вниз.

Каждый объект графически изображается в форме прямоугольника и располагается в верхней части своей линии жизни. Крайним слева на диаграмме изображается объект - инициатор моделируемого процесса взаимодействия. Правее - другой объект, который непосредственно взаимодействует с первым. Таким образом, порядок расположения объектов на диаграмме последовательности определяется исключительно соображениями удобства визуализации их взаимодействия друг с другом.

Наиболее простые случаи ветвления процесса взаимодействия можно изобразить на одной диаграмме с использованием соответствующих графических примитивов. В более сложных случаях для моделирования каждой ветви управления может потребоваться отдельная диаграмма последовательности. Следует помнить, что каждый альтернативный поток управления затрудняет понимание построенной модели.

Общим правилом является визуализация особенностей реализации каждого варианта использования на отдельной диаграмме последовательности. В этой ситуации отдельные диаграммы должны рассматриваться совместно как одна модель взаимодействия.

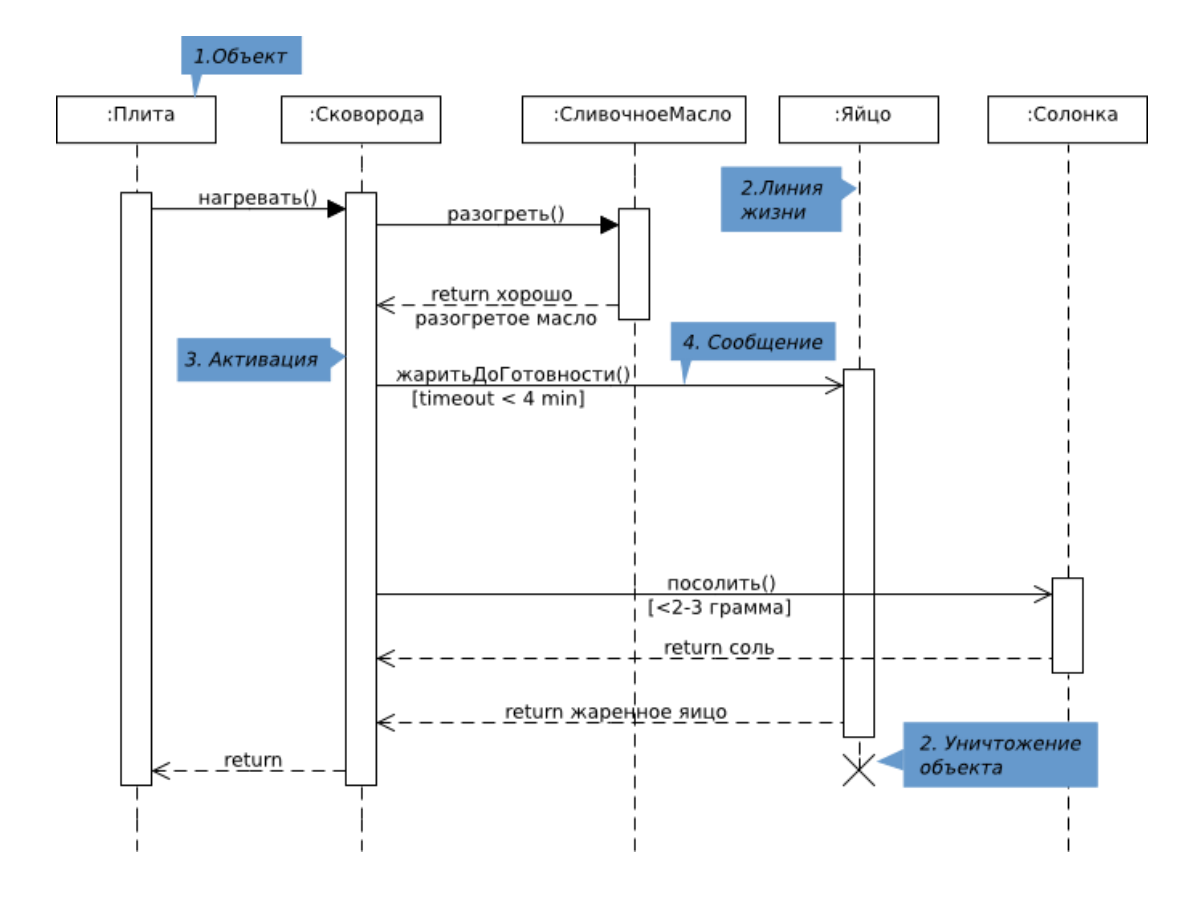

Рисунок 3 – Пример диаграммы последовательности *Литература:*

Леоненков, А. Нотация и семантика языка UML : [16+] / А. Леоненков. – 2-е изд., испр. – Москва : Национальный Открытый Университет «ИНТУИТ», 2016. – 205 с. : ил. – (Основы информационных технологий). – Режим доступа: по подписке. URL: <https://biblioclub.ru/index.php?page=book&id=429143> (дата обращения: 20.03.2022). – Библиогр. в кн. – ISBN 5-94774-408-2. – Текст : электронный.- Стр. 110-121

### *Контрольные вопросы для самопроверки:*

- 1. Что отображает диаграмма последовательности?
- 2. Какие объекты представлены на диаграмме последовательности?
- 3. Как обозначается фокус управления на диаграмме последовательности? Что он означает?
- 4. Как изображаются сообщения на диаграмме последовательности?

5. Как обозначить условие ветвления на диаграмме последовательности?

## <span id="page-17-0"></span>**4.3.Задание к практической работе**

1. Создайте диаграмму последовательности для бизнес-процесса заказа товара в Интернет магазине.

## <span id="page-17-1"></span>**4.4.Методические указания и порядок выполнения работы**

- 1. Определите объекты описываемого бизнес процесса, самым первым располагают объект, инициирующий заданный бизнес-процесс.
- 2. Определите линии жизни и фокусы управления для каждого объекта.
- 3. Определите место и тип сообщений, которыми обмениваются объекты, определите тип линии, соответствующий данному типу сообщений.
- 4. Если в бизнес-процессе присутствует ветвление, укажите его с определением выражения условия ветвления в виде текста, формулы или выражения.
- 5. Оформите отчет.

## <span id="page-17-2"></span>**4.5.Индивидуальное задание**

Не предусмотрено.

## <span id="page-17-3"></span>**4.6.Требования к отчету и защите**

Отчет должен содержать:

- 1. Название и цель практической работы.
- 2. Задание на практическую работу.
- 3. Диаграмму последовательности.

Отчет представляется преподавателю в электронном виде.

Работа считается успешно выполненной после представления отчета без замечаний преподавателя и ответов на контрольные вопросы.

#### <span id="page-18-0"></span> $\overline{5}$ . ПРАКТИЧЕСКАЯ РАБОТА № 4. ПОСТРОЕНИЕ ДИАГРАММЫ СОСТОЯНИЙ

#### <span id="page-18-1"></span>5.1. Общие сведения

Цель: Приобретение студентами практических навыков применения графических элементов языка UML для построения диаграммы состояний.

Материалы, оборудование, программное обеспечение: Для построения диаграммы использования можно использовать программу Microsoft Visio или любой другой редактор, содержащий графические элементы для построения UML диаграмм.

работа Критерии положительной оценки: считается успешно выполненной после представления отчета преподавателю и успешного прохождения теста для защиты практической работы в ЭИОС в разделе «Рубежный контроль».

Планируемое время выполнения:

Аудиторное время выполнения (под руководством преподавателя): 2 ч. Время самостоятельной подготовки: 2 ч.

#### <span id="page-18-2"></span>5.2. Теоретическое введение

Для успешного выполнения практической работы необходимо изучить материал темы Элементы графической нотации диаграммы состояний. Моделирование параллельного поведения с помощью диаграмм состояний.

Главное назначение диаграммы состояний - описать возможные последовательности состояний и переходов, которые совокупности  $\, {\bf B}$ характеризуют поведение моделируемой системы в течение всего ее жизненного цикла. Диаграмма состояний представляет динамическое поведение сущностей, на основе спецификации их реакции на восприятие некоторых конкретных событий. Системы, которые реагируют на внешние действия от других систем или от пользователей, иногда называют реактивными. Если такие действия инициируются в произвольные случайные моменты времени, то говорят об асинхронном поведении модели.

*Диаграммы состояний* чаще всего используются для описания поведения отдельных систем и подсистем. Они также могут быть применены для спецификации функциональности экземпляров отдельных классов, т.е. для моделирования всех возможных изменений состояний конкретных объектов. Диаграмма состояний по существу является графом специального вида, который служит для представления конечного автомата.

*Диаграммы состояний* могут быть вложены друг в друга, образуя вложенные диаграммы для более детального представления состояний отдельных элементов модели. Для понимания семантики конкретной диаграммы состояний необходимо представлять особенности поведения моделируемой сущности, а также иметь общие сведения из теории конечных автоматов.

*Литература:*

Леоненков, А. Нотация и семантика языка UML : [16+] / А. Леоненков. – 2-е изд., исправ. – Москва : Национальный Открытый Университет «ИНТУИТ», 2016. – 205 с. : ил. – (Основы информационных технологий). – Режим доступа: по подписке. – URL: <https://biblioclub.ru/index.php?page=book&id=429143> (дата обращения: 20.03.2022). – Библиогр. в кн. – ISBN 5-94774-408-2. – Текст : электронный.- С. 122-146

*Контрольные вопросы для самопроверки:*

- 1. Дайте определение конечного автомата.
- 2. Что такое состояние и как его изображают на диаграмме состояний?
- 3. Какие псевдосостояния существуют?
- 4. Приведите формат описания перехода.
- 5. В чем отличие триггерных переходов от не триггерных?
- 6. Какие состояния называют историческими?

### <span id="page-19-0"></span>**5.3.Задание к практической работе**

Разработать диаграммы состояний заказа для Интернет – магазина.

## <span id="page-20-0"></span>5.4. Методические указания и порядок выполнения работы

- 1. Определите состояния системы, дайте состоянию имя и при необходимости опишите его внутренние действия, для которых определите тип (входной, выхода или внутренне). Используйте для каждого типа действий метку entry, exit или do.
- 2. Используйте псевдосостояния для определения начала и конца диаграммы
- 3. Определите события, инициирующие переход в следующее определите триггерное данное событие или нет, состояние. обозначьте события возле линий перехода.
- 4. Оформите отчет.

## <span id="page-20-1"></span>5.5. Индивидуальное задание

Не предусмотрено.

## <span id="page-20-2"></span>5.6. Требования к отчету и защите

Отчет должен содержать:

- 1. Название и цель практической работы.
- 2. Задание на практическую работу.
- 3. Диаграмму состояния.

Отчет представляется преподавателю в электронном виде.

Работа считается успешно выполненной после представления отчета без замечаний преподавателя и ответов на контрольные вопросы.

# <span id="page-21-0"></span>**6. ПРАКТИЧЕСКАЯ РАБОТА № 5. ПОСТРОЕНИЕ ДИАГРАММЫ ДЕЯТЕЛЬНОСТИ**

#### <span id="page-21-1"></span>**6.1.Общие сведения**

*Цель:* Приобретение студентами практических навыков применения графических элементов языка UML для построения диаграммы деятельности.

*Материалы, оборудование, программное обеспечение:* Для построения диаграммы использования можно использовать программу Microsoft Visio или любой другой редактор, содержащий графические элементы для построения UML диаграмм.

*Критерии положительной оценки:* работа считается успешно выполненной после представления отчета преподавателю и успешного прохождения теста для защиты практической работы в ЭИОС в разделе «Рубежный контроль».

*Планируемое время выполнения:*

Аудиторное время выполнения (под руководством преподавателя): 2 ч. Время самостоятельной подготовки: 2 ч.

#### <span id="page-21-2"></span>**6.2.Теоретическое введение**

Для успешного выполнения практической работы необходимо изучить материал темы Элементы графической нотации и построение диаграммы деятельности.

Для моделирования процесса выполнения операций в языке UML используются диаграммы деятельности. Применяемая в них графическая нотация во многом похожа на нотацию диаграммы состояний, поскольку на диаграммах деятельности также присутствуют обозначения состояний и переходов. Отличие заключается в семантике состояний, которые используются для представления деятельности и действий, а также в отсутствии на переходах сигнатуры событий. Каждое состояние на диаграмме деятельности соответствует выполнению некой операции, а переход в следующее состояние происходит только после завершения выполнения этой операции.

Диаграмма деятельности представляется в форме графа деятельности, вершинами которого являются состояния действия или деятельности, а дугами - переходы от одного состояния действия к другому.

В контексте языка UML деятельность представляет собой совокупность отдельных вычислений, выполняемых автоматом. При этом отдельные элементарные вычисления могут приводить к результату или действию. На диаграмме деятельности отображается логика или последовательность перехода от одной деятельности к другой, при этом внимание фиксируется на результате деятельности. Сам же результат может привести к изменению состояния системы или возвращению некоторого значения. Диаграмма деятельности предназначена для моделирования поведения систем, хотя время в явном виде отсутствует на этой диаграмме.

Применительно к бизнес-процессам желательно выполнение каждого действия ассоциировать с конкретным подразделением компании. В этом случае подразделение будет нести ответственность за реализацию определенных действий, а сам бизнес-процесс представляется в виде переходов действий из одного подразделения к другому. Для моделирования этих особенностей в языке UML предложена специальная конструкция, получившая название дорожки.

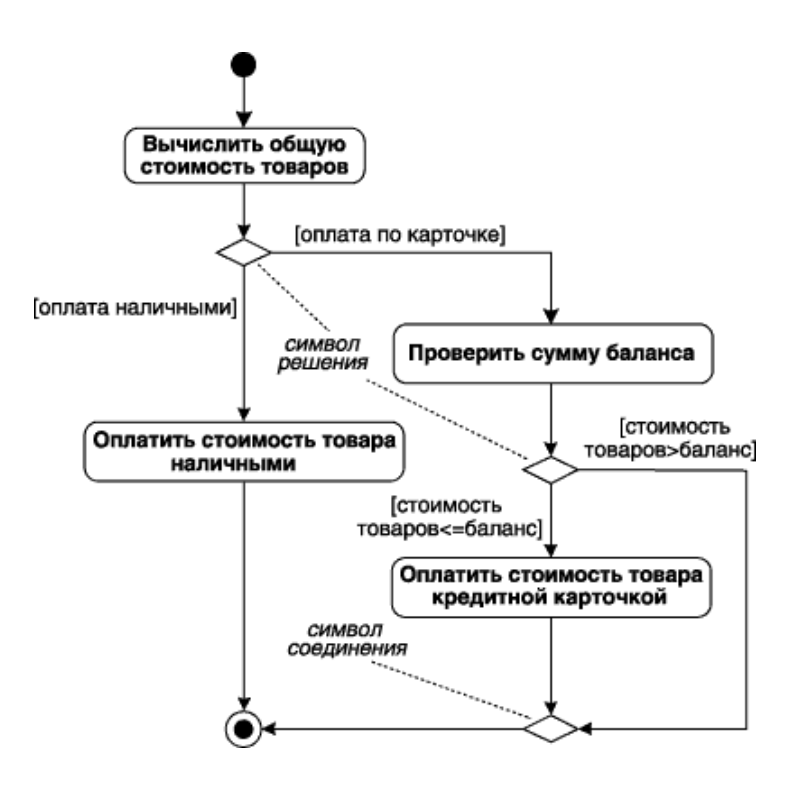

Рисунок 4 – Пример диаграммы деятельности

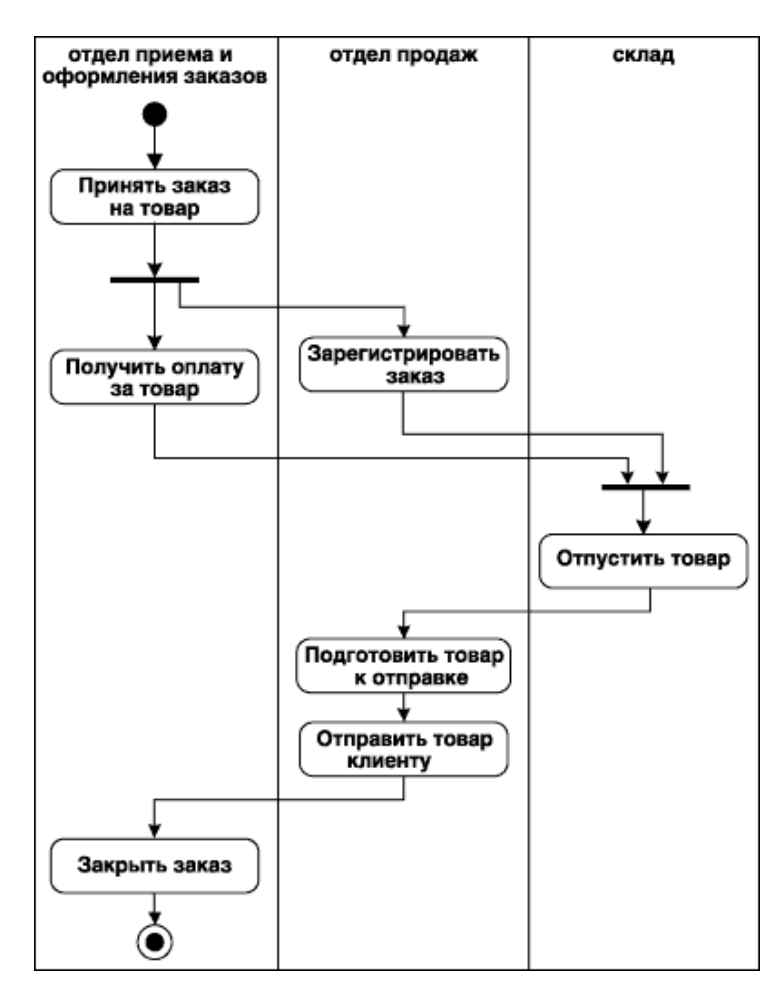

Рисунок 5 – Пример диаграммы деятельности для торговой компании

*Литература:*

Леоненков, А. Нотация и семантика языка UML : [16+] / А. Леоненков. – 2-е изд., исправ. – Москва : Национальный Открытый Университет «ИНТУИТ», 2016. – 205 с. : ил. – (Основы информационных технологий). – Режим доступа: по подписке. URL: <https://biblioclub.ru/index.php?page=book&id=429143> (дата обращения: 20.03.2022). – Библиогр. в кн. – ISBN 5-94774-408-2. – Текст : электронный.- С. 138-147.

*Контрольные вопросы для самопроверки:*

- 1. В чем отличие диаграммы деятельности от диаграммы состояния?
- 2. Как обозначается состояние действия на диаграмме?
- 3. Что такое состояние под-деятельности?
- 4. Что такое символ решения?
- 5. Как обозначают разделение и слияние на диаграмме деятельности?
- 6. Зачем используют дорожки на диаграмме деятельности?

## <span id="page-24-0"></span>**6.3.Задание к практической работе**

Построить диаграмму деятельности для задачи № 1 про информационную систему заказа такси из первой работы.

## <span id="page-24-1"></span>**6.4.Методические указания и порядок выполнения работы**

- 1. Определите состояния деятельности и состояние действия в вашей диаграмме.
- 2. Если есть состояние под-деятельности определите их.
- 3. Обозначьте переходы, если присутствует вариативность переходов обозначьте ее с советующими текстовыми пояснениями.
- 4. Если несколько подразделений предприятия участвуют в эксплуатации вашей информационной системы, то для каждого подразделения выделите отдельную дорожку на диаграмме.
- 5. Оформите отчет.

## <span id="page-25-0"></span>**6.5.Индивидуальное задание**

Не предусмотрено.

## <span id="page-25-1"></span>**6.6.Требования к отчету и защите**

Отчет должен содержать:

- 1. Название и цель практической работы.
- 2. Задание на практическую работу.
- 3. Диаграмму деятельности.

Отчет представляется преподавателю в электронном виде.

Работа считается успешно выполненной после представления отчета без замечаний преподавателя и ответов на контрольные вопросы.

# <span id="page-26-0"></span>**7. ПРАКТИЧЕСКАЯ РАБОТА № 6. ПОСТРОЕНИЕ ДИАГРАММЫ КОМПОНЕНТОВ**

#### <span id="page-26-1"></span>**7.1.Общие сведения**

*Цель:* Приобретение студентами практических навыков применения графических элементов языка UML для построения диаграммы использования.

*Материалы, оборудование, программное обеспечение:* Для построения диаграммы использования можно использовать программу Microsoft Visio или любой другой редактор, содержащий графические элементы для построения UML диаграмм.

*Критерии положительной оценки:* работа считается успешно выполненной после представления отчета преподавателю и успешного прохождения теста для защиты практической работы в ЭИОС в разделе «Рубежный контроль».

*Планируемое время выполнения:*

Аудиторное время выполнения (под руководством преподавателя): 2 ч. Время самостоятельной подготовки: 2 ч.

#### <span id="page-26-2"></span>**7.2.Теоретическое введение**

Для успешного выполнения практической работы необходимо изучить материал темы 1.7. Элементы графической нотации диаграммы компонентов.

Разработка диаграммы компонентов предполагает использование информации не только о логическом представлении модели системы, но и об особенностях ее физической реализации. В первую очередь необходимо решить, из каких физических частей или файлов будет состоять программная система. На этом этапе следует обратить внимание на такую реализацию системы, которая обеспечивала бы возможность повторного использования кода за счет рациональной декомпозиции компонентов, а также создание объектов только при их необходимости.

После общей структуризации физического представления системы необходимо дополнить модель интерфейсами и схемами базы данных. При разработке интерфейсов следует обращать внимание на согласование различных частей программной системы. Включение в модель схемы базы данных предполагает спецификацию отдельных таблиц и установление информационных связей между ними.

Завершающий этап построения диаграммы компонентов связан с установлением и нанесением на диаграмму взаимосвязей между компонентами, а также отношений реализации. Эти отношения должны иллюстрировать все важнейшие аспекты физической реализации системы, начиная с особенностей компиляции исходных текстов программ и заканчивая исполнением отдельных частей программы на этапе ее выполнения. Для этой цели можно использовать различные графические стереотипы компонентов.

Если же проект содержит физические элементы, описание которых отсутствует в языке UML, то следует воспользоваться механизмом расширения. В частности, можно применить дополнительные стереотипы для отдельных нетиповых компонентов или помеченные значения для уточнения отдельных характеристик компонентов.

*Литература:*

Леоненков, А. Нотация и семантика языка UML : [16+] / А. Леоненков. – 2-е изд., исправ. – Москва : Национальный Открытый Университет «ИНТУИТ», 2016. – 205 с. : ил. – (Основы информационных технологий). – Режим доступа: по подписке. – URL: <https://biblioclub.ru/index.php?page=book&id=429143> (дата обращения: 20.03.2022). – Библиогр. в кн. – ISBN 5-94774-408-2. – Текст : электронный.- С. 148-163.

#### *Контрольные вопросы для самопроверки:*

- 1. Что может быть компонентом на диаграмме компонентов?
- 2. Что такое модуль?
- 3. Какие общепринятые графические стереотипы существуют?
- 4. Как обозначаются и называются интерфейсы на диаграмме компонентов?
- 5. Как обозначить зависимости между компонентами?

#### <span id="page-28-0"></span>7.3.Задание к практической работе

1. Разработать диаграмму компонентов для системы обработки заказа в Интернет – магазине.

2. Разработать диаграмму компонентов для информационной системы учета успеваемости студента. Для каждой дисциплины в семестре за все годы обучения хранятся оценки за контрольные работы, результаты тестов и итоговые оценки по дисциплине в семестре. Администратором системы выступает сотрудник деканата, преподаватель по своим дисциплинам может заносить информацию о текущей и итоговой успеваемости по дисциплинам, которые он читает. Студент может только просматривать сведения о своей успеваемости.

#### <span id="page-28-1"></span>7.4. Методические указания и порядок выполнения работы

1. Определите компоненты описываемой информационной системы. Компонентом может быть исполняемый код отдельного модуля, командные файлы или файлы, содержащие интерпретируемые скрипты. Выберите для них графическое изображение, используя стереотипы или соответствующее текстовое обозначение.

2. Определите наличие, местоположение и обозначение интерфейсов.

3. Определите зависимости между компонентами и задайте их с помощью соответствующего вида стрелок и текстовых сообщений.

4. При необходимости в блоках компонентов укажите классы, используемые реализацией данного компонента.

5. Оформите отчет

## <span id="page-29-0"></span>**7.5.Индивидуальное задание**

Не предусмотрено.

## <span id="page-29-1"></span>**7.6.Требования к отчету и защите**

Отчет должен содержать:

- 1. Название и цель практической работы.
- 2. Задание на практическую работу.
- 3. Диаграммы компонентов.

Отчет представляется преподавателю в электронном виде.

Работа считается успешно выполненной после представления отчета без замечаний преподавателя и ответов на контрольные вопросы.

## <span id="page-30-0"></span>**8. ЗАКЛЮЧЕНИЕ**

Учебное пособие по практическим работам по дисциплине «Теоретические основы автоматизированного управления» разработано в соответствии с государственным образовательным стандартом и ориентировано, на студентов, обучающихся по направлению 09.03.01 Информатика и вычислительная техника (профиль подготовки «Вычислительные машины, комплексы, системы и сети»). Пособие содержит для каждой практической работы задание, краткий теоретический материал, требования к отчету и защите практической работы.

## <span id="page-31-0"></span>**9. ЛИТЕРАТУРА**

1. Леоненков, А. Нотация и семантика языка UML : [16+] / А. Леоненков. – 2-е изд., исправ. – Москва : Национальный Открытый Университет «ИНТУИТ», 2016. – 205 с. : ил. – (Основы информационных технологий). – Режим доступа: по подписке. – URL: https://biblioclub.ru/index.php?page=book&id=429143 (дата обращения: 20.03.2022). – Библиогр. в кн. – ISBN 5-94774-408-2. – Текст : электронный.

Локальный электронный методический материал

Елена Юрьевна Заболотнова

## Теоретические основы автоматизированного управления

Редактор Г. А. Смирнова

Уч.-изд. л.1,5. Печ. л. 2,0

Издательство федерального государственного бюджетного образовательного учреждения высшего образования «Калининградский государственный технический университет». 236022, Калининград, Советский проспект, 1